**Instruktioner för att ladda upp bedömnings i kursens Canvas-rum "Fysioterapi-S0087H, bedömningsunderlag".**

1. Välj den kurs du ska ladda upp bedömningsformulär på **"Fysioterapi- S0087H, bedömningsunderlag".**

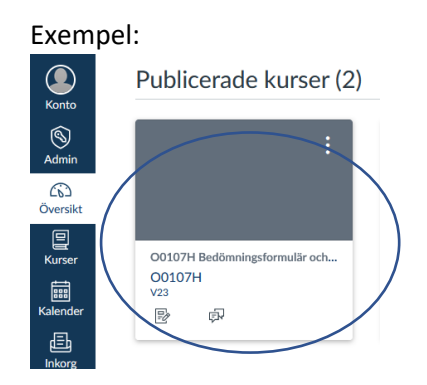

- 2. Klicka på uppgiften **Fysioterapi- S0087H, bedömningsunderlag**
- 3. Klicka på Knappen Starta Uppgift
- 4. Ladda upp bedömningsformuläret genom att klicka Bläddra. Välj ditt bedömningsunderlag som du döpt till studentens namn. Filen får vara i formatet .docx, .doc eller .pdf).

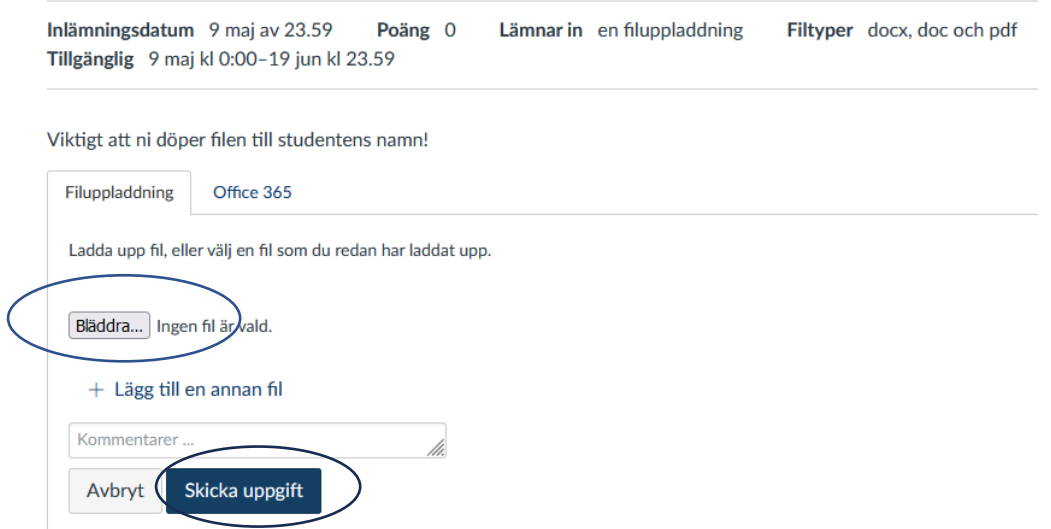

5. Skicka uppgift. Klart!